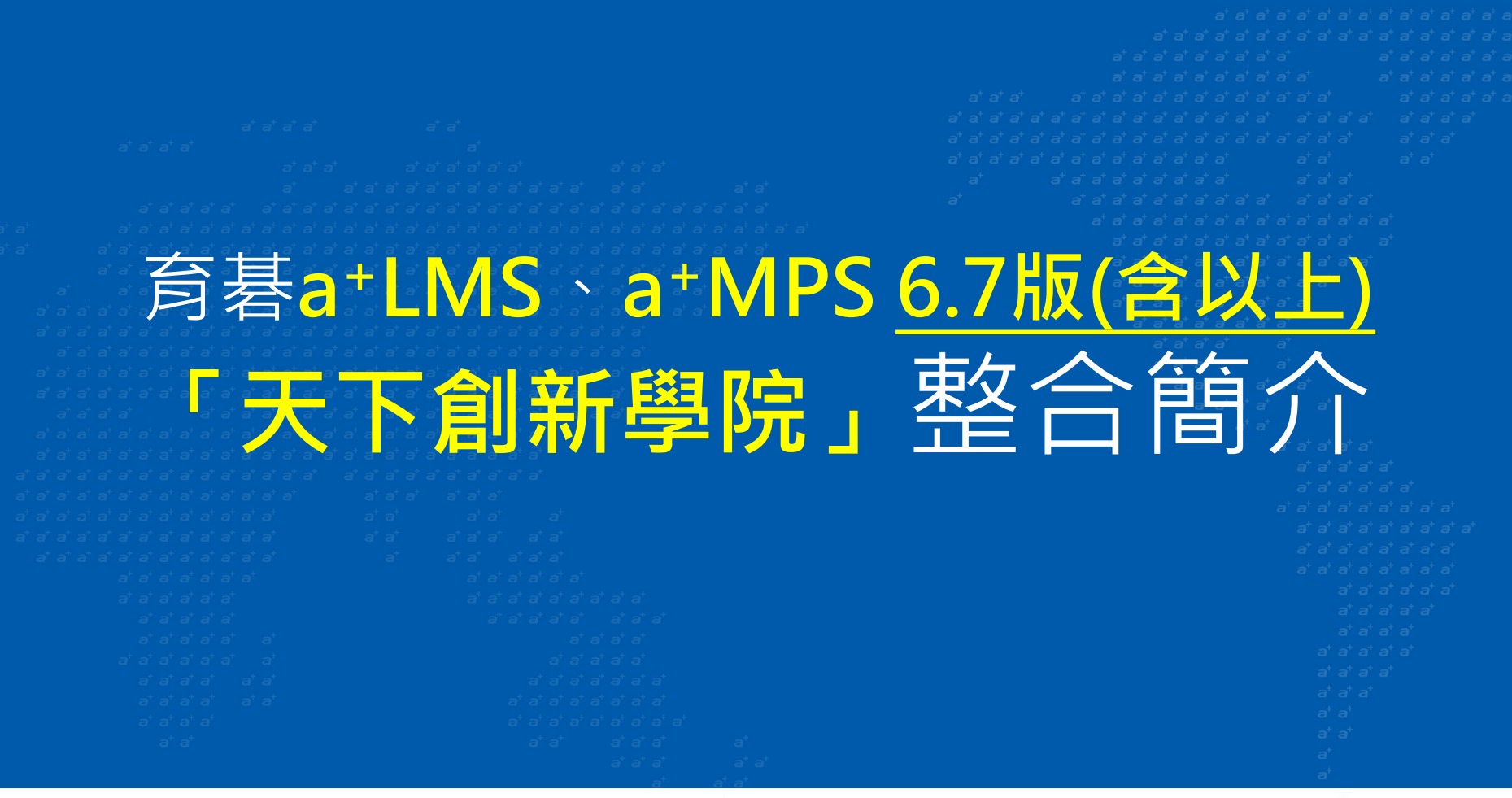

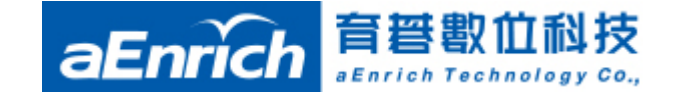

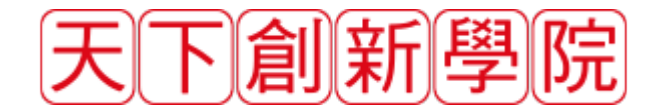

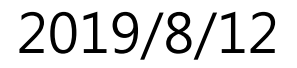

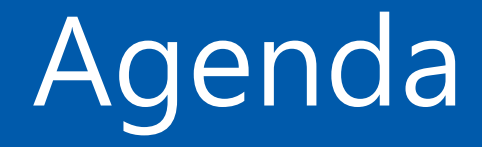

- **整合應用效益與整合項目**
- **「使用者端」整合應用簡介**
	- 電腦版:育碁a+LMS **6.7(含以上)**
	- 手機版:育碁a+MPS/APP **6.7(含以上)**
- **「管理端」整合管理簡介**

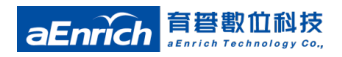

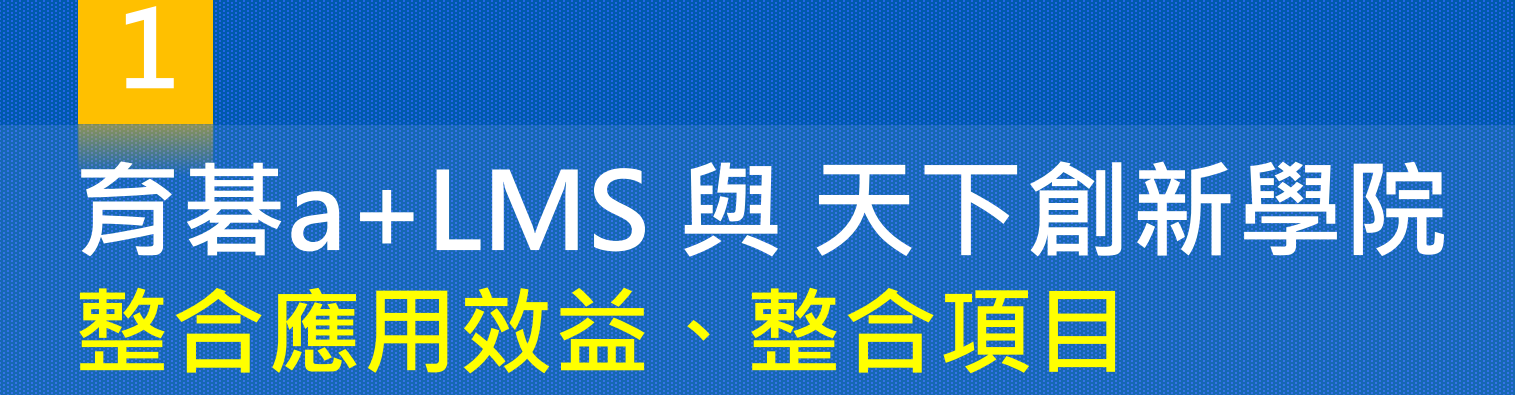

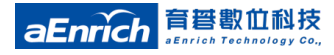

#### 天下創新學院+育碁LMS整合**應用效益**

- **統一學習入口、單一帳號密碼,方便「員工」透過LMS即 可學習天下創新學院內容**
	- 員工無需記憶多組帳號、密碼,可直接於「育碁a+LMS、a+MPS」中查詢「天下 創新學院」的課程清單、進行課程內容閱讀,同時可查詢課程之閱讀時間,方便 學習應用。
- **整合學習資源、單一管理介面,方便「HR」透過LMS即 可匯整學習報表,以利人才的發展規劃**
	- )除了將天下創新學院既有的1200多門課程,同時依其新上架的課程, 系統可自動 開班,及時提供員工最新課程;有效節省開班之行政作業時間。
	- 結合LMS的學習報表,方便了解員工的學習狀態,利於人才的培養規劃參考。

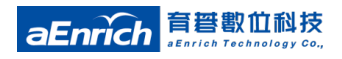

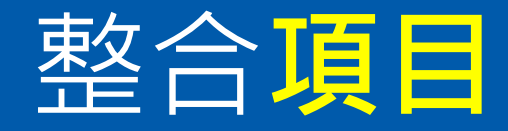

- **「使用者端」整合項目**
	- **LMS首頁**:可於「最新課程」、 「天下創新學院」(供應商策展)首頁資訊區塊中查到天下創新學院的課程。
	- **課程查詢與申請**:可用"廠商"查詢條件選「天下創新學院」,瀏覽所有天下創新學院的課程。
	- **教材閱讀**:依天下創新學院的課程設計,分成單獨1個或多個教材2種課程;學員可直接於育碁LMS的線上 教室進行閱讀。
	- **學習紀錄查詢**:學員可直接於"線上教室"查詢單門教材學習時間紀錄;或於"學習紀錄"中查詢所有閱讀 過的教材學習時間紀錄。

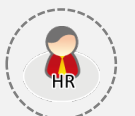

- **開班**:天下創新學院所有課程教材,系統可設定"自動開班"。
- **學習紀錄\報表**: 可查詢天下創新學院所有教材所有學員的學習紀錄。
- **名單管理**:

**「管理者端」整合項目**

- 帳號無限制:可於管理端直接設定"全體員工"。
- 帳號有限制:可依客戶採購數量,於管理端加入或調整開放閱讀的"學員名單"。

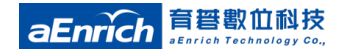

 $\bullet$ 

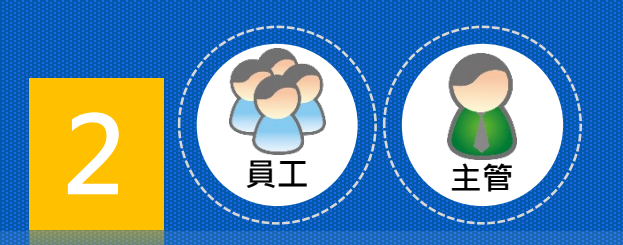

#### **「使用者端」整合簡介 電腦版:育碁a+LMS 6.7版(含以上)**

- .首頁:最新課程
- .課程查詢:課程類別(主要/次要頻道)查詢、職能(核心能力)
- .課程閱讀
- .學習紀錄

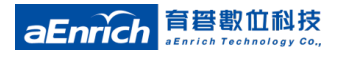

### LMS首頁. **【天下創新學院】課程**

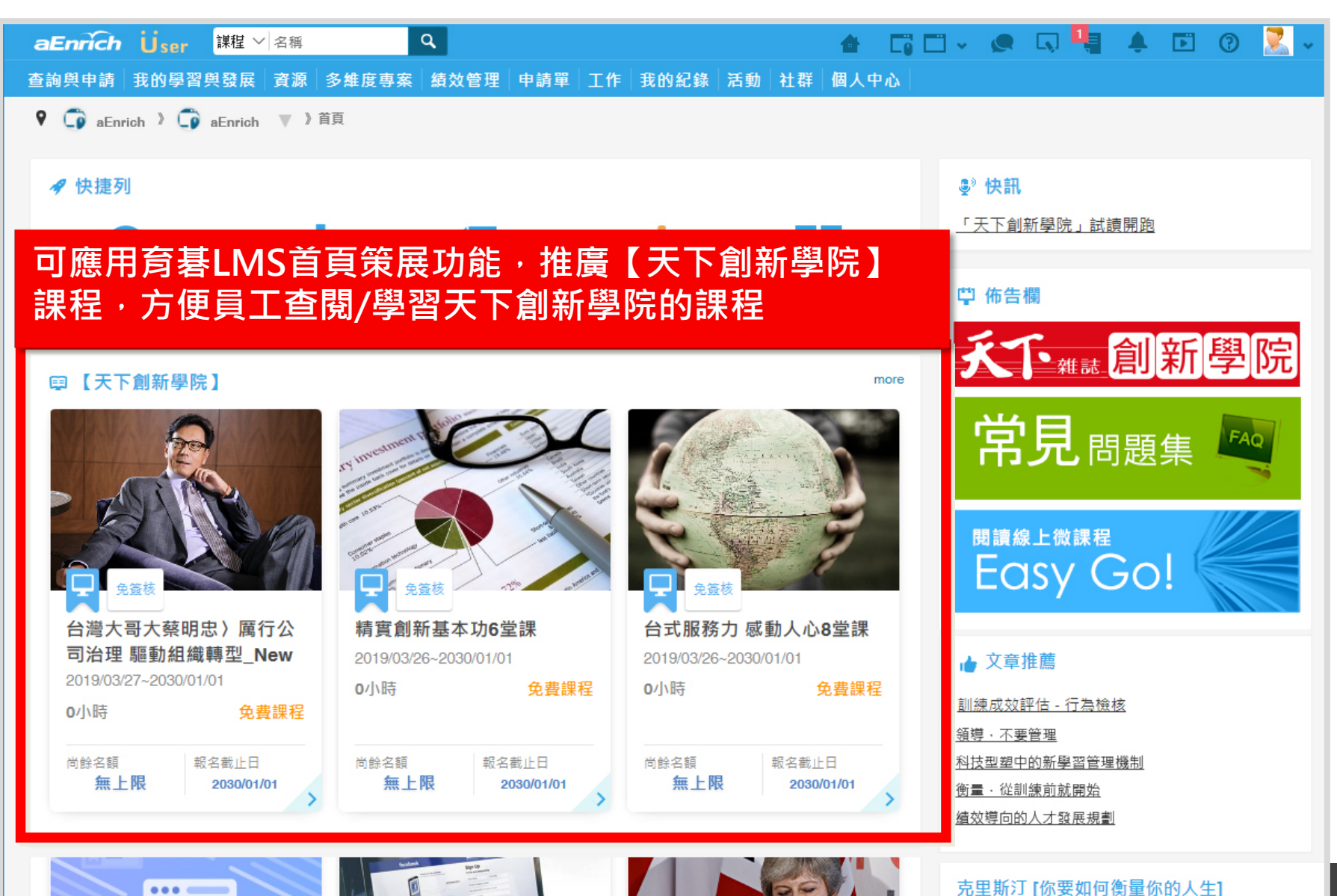

7

 $aE$ 

#### **供應商領域**.天下創新學院**專屬首頁**

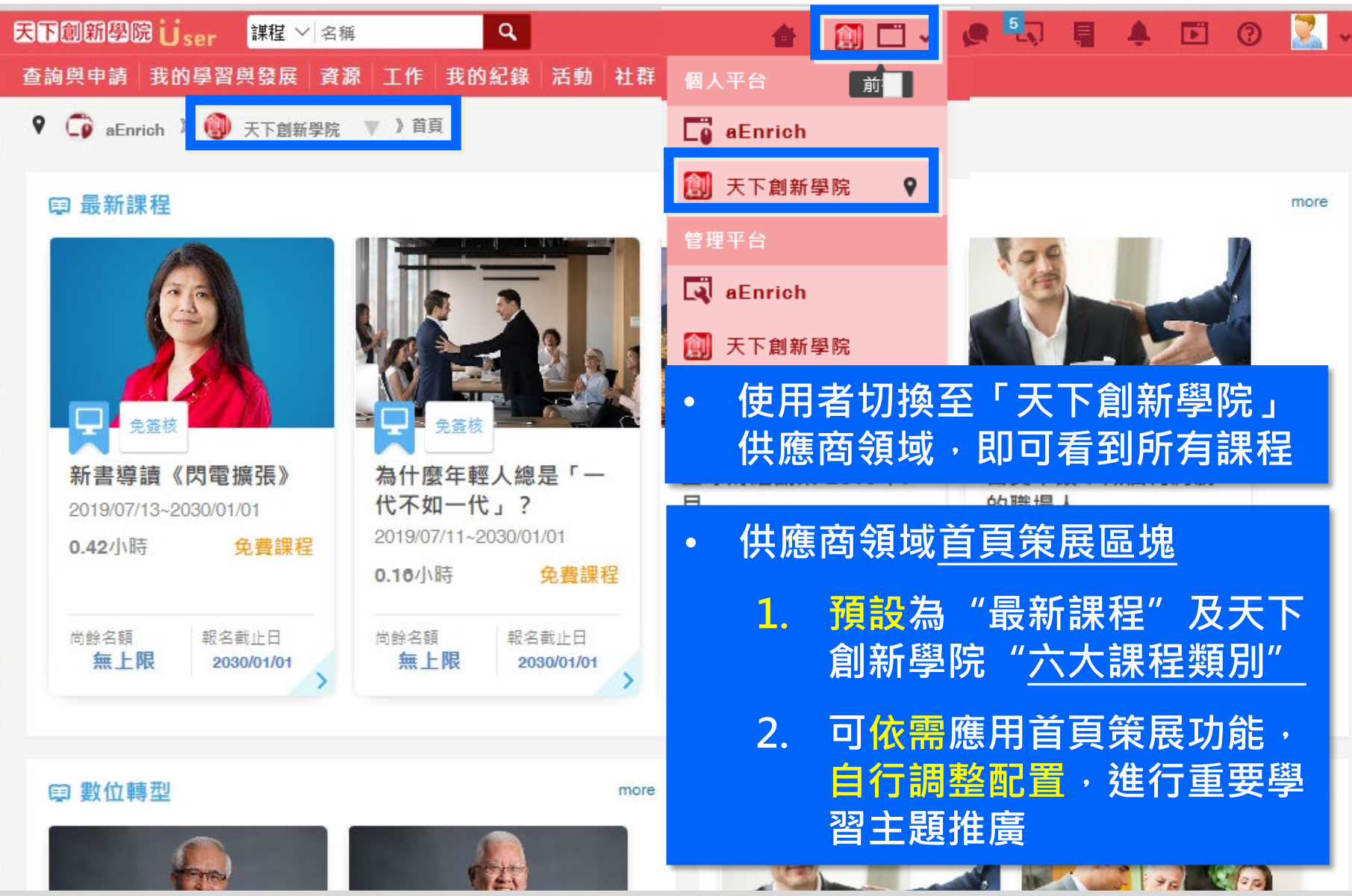

## 課程查詢·依**謀程類別**條件查詢

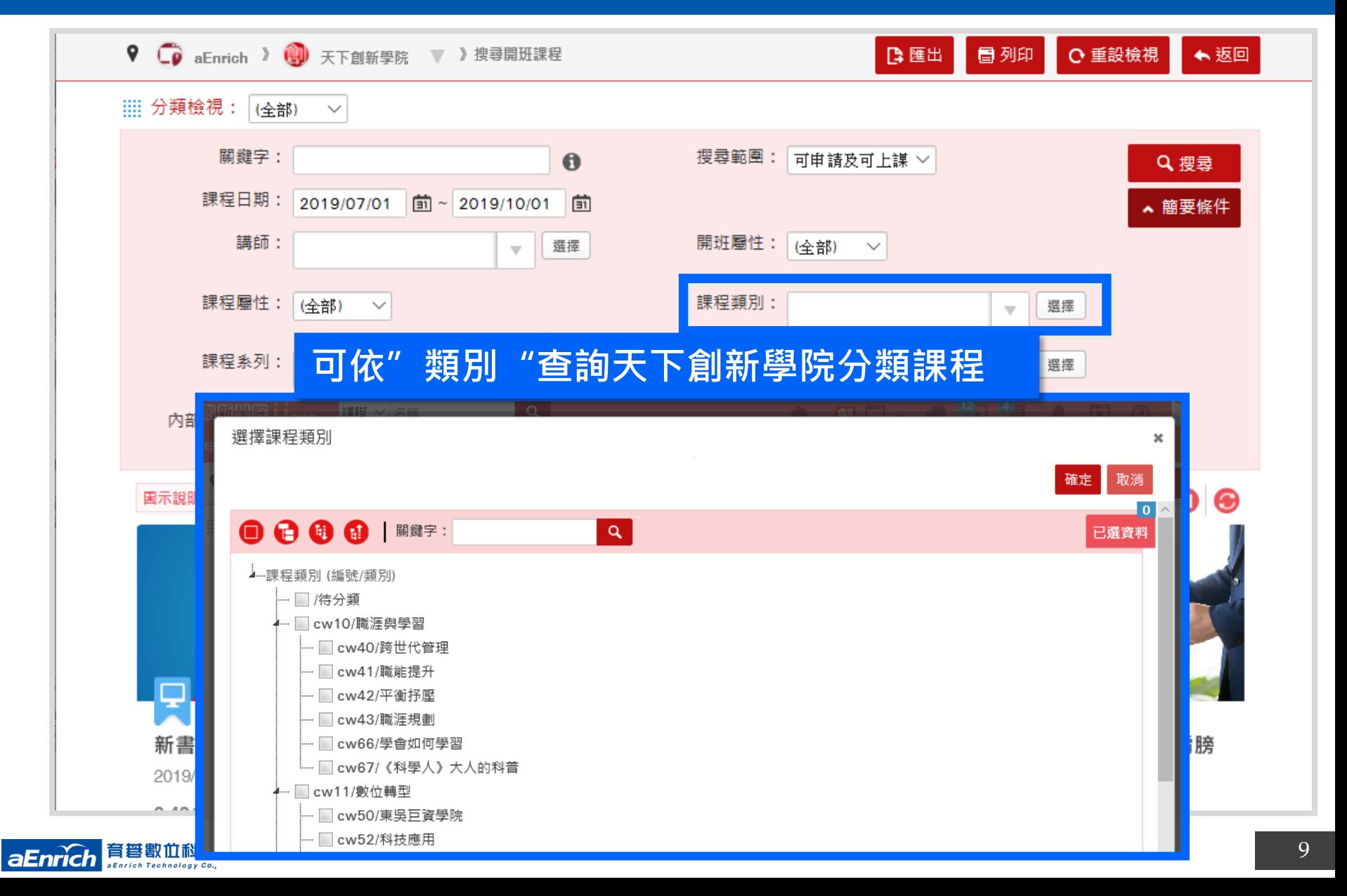

# 課程查詢.依**職能**查詢**核心能力**課程

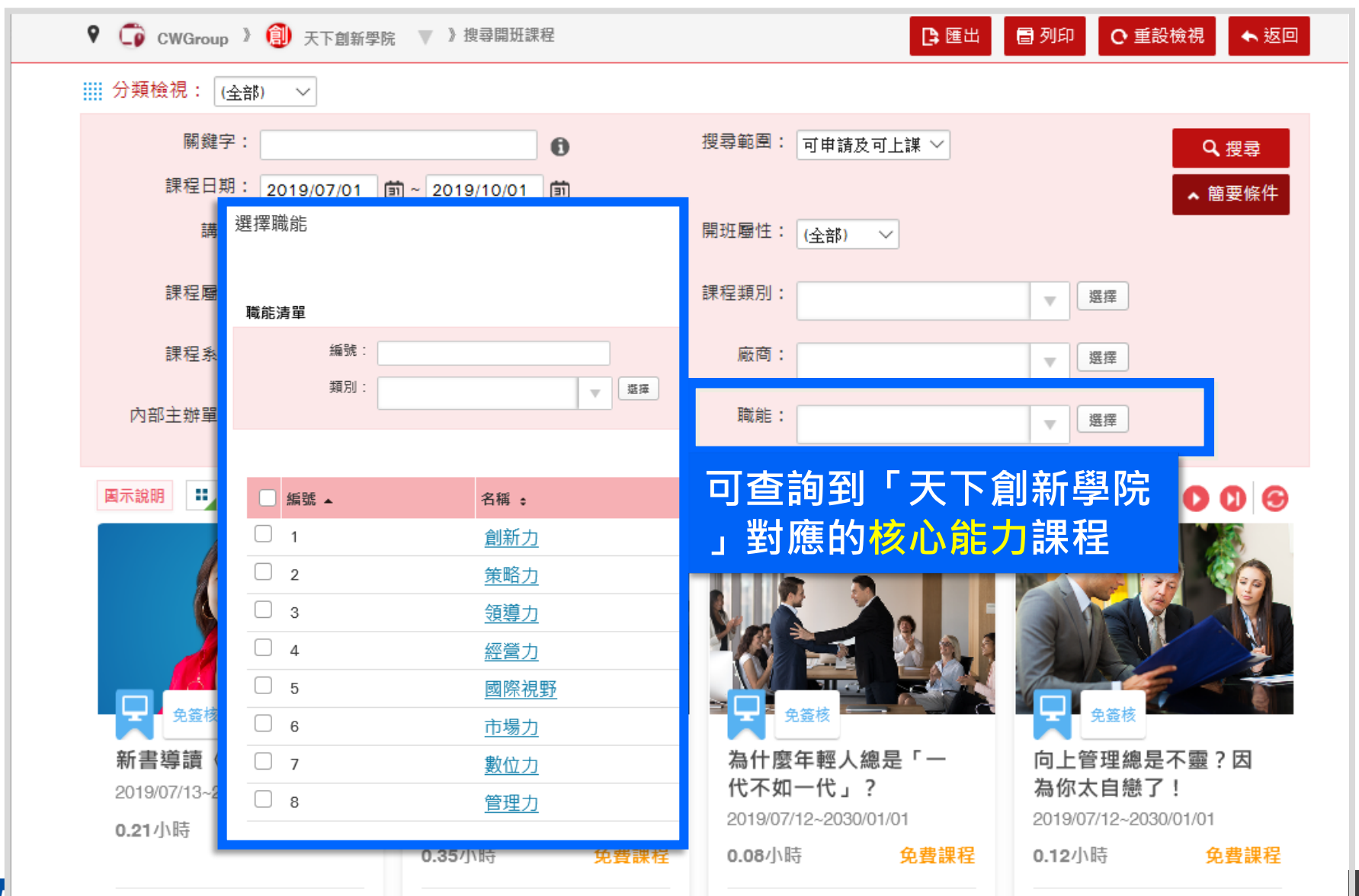

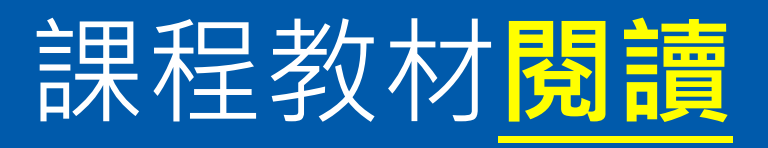

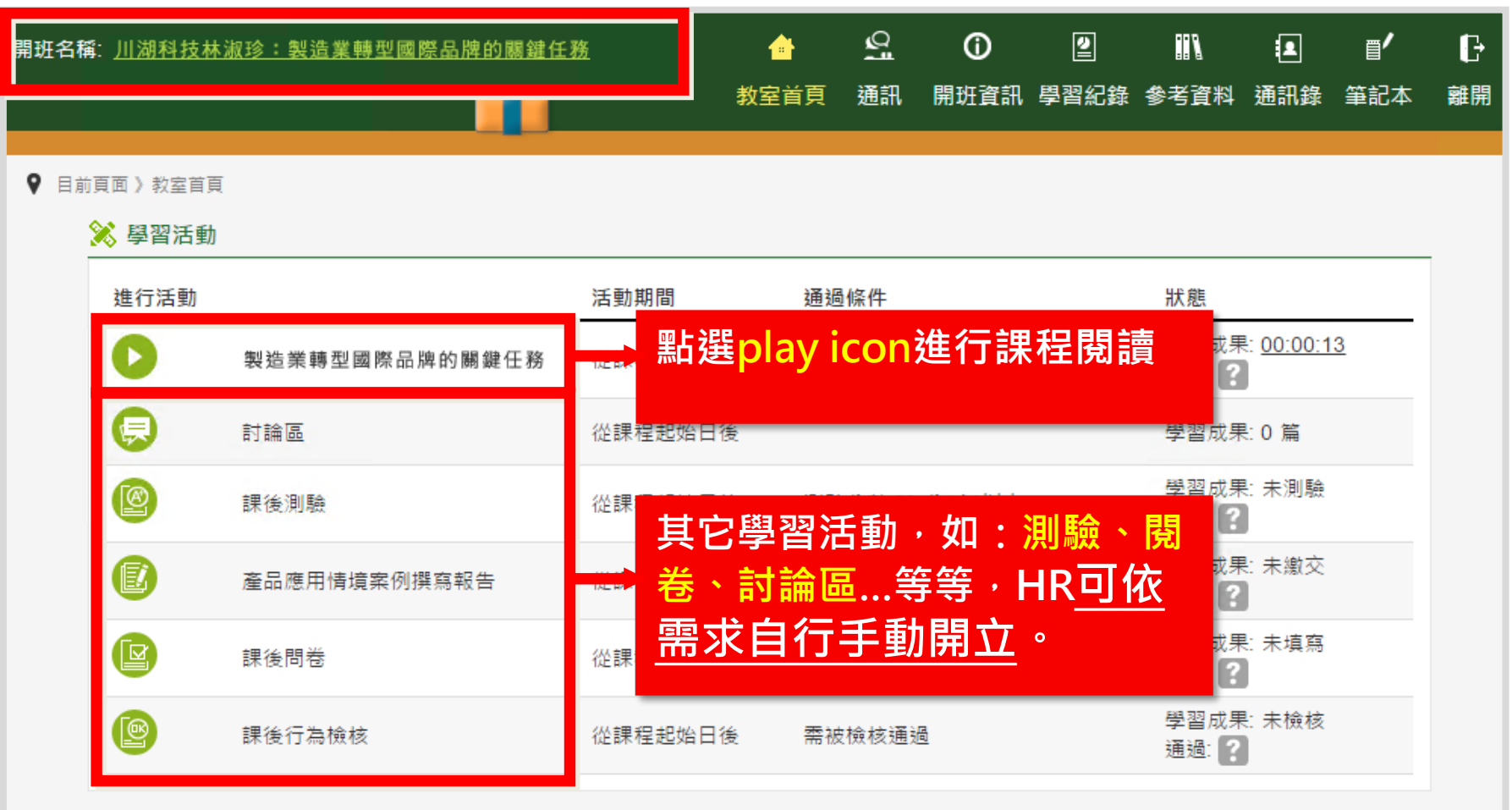

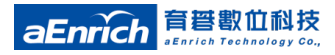

## 課程畫面範例(1):影音內容

**影片**

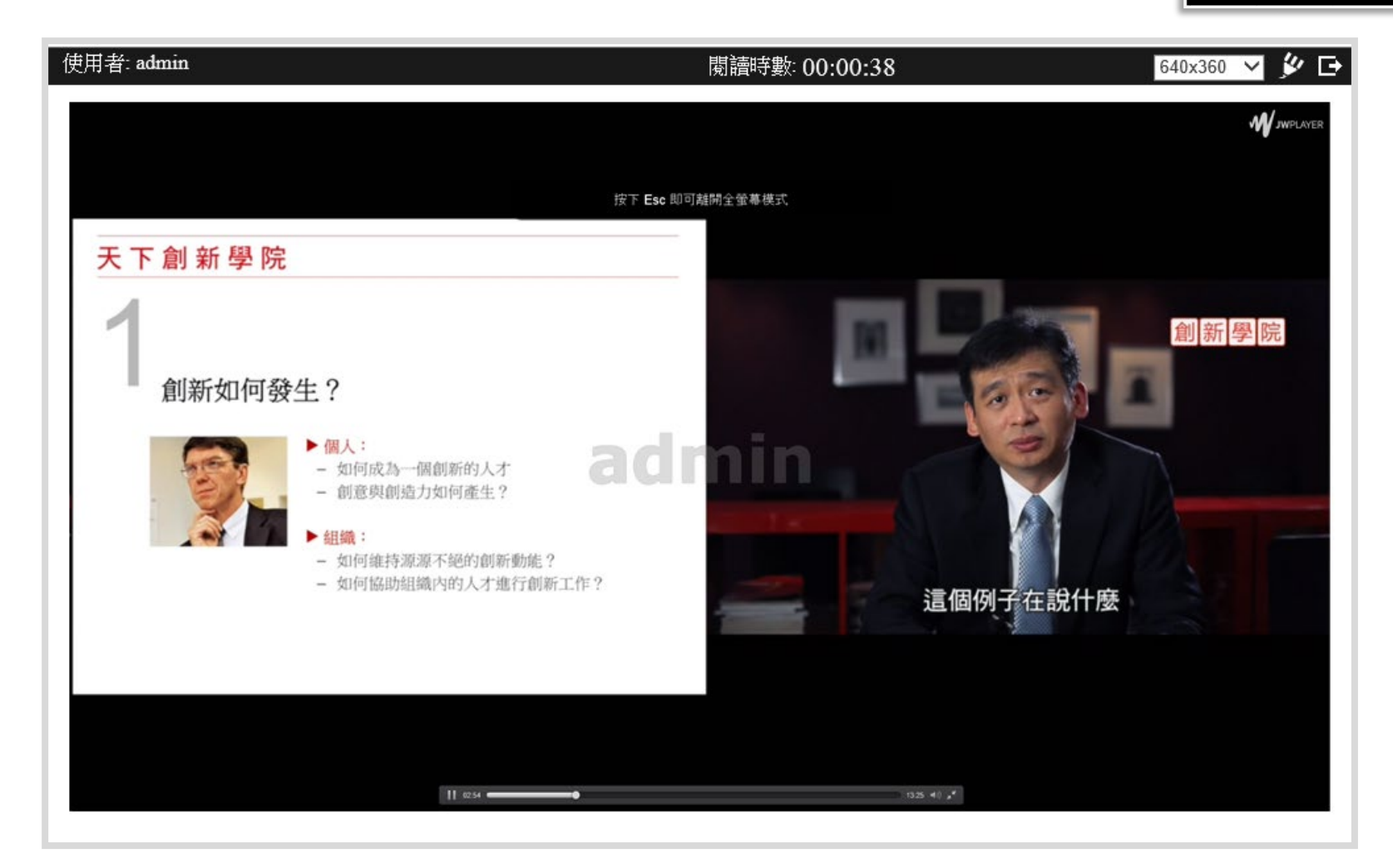

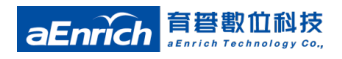

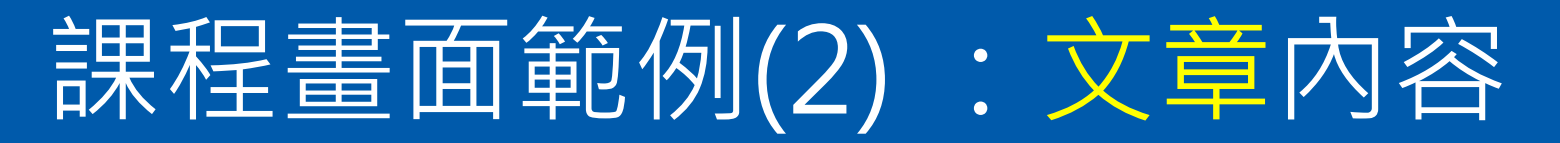

**文章**

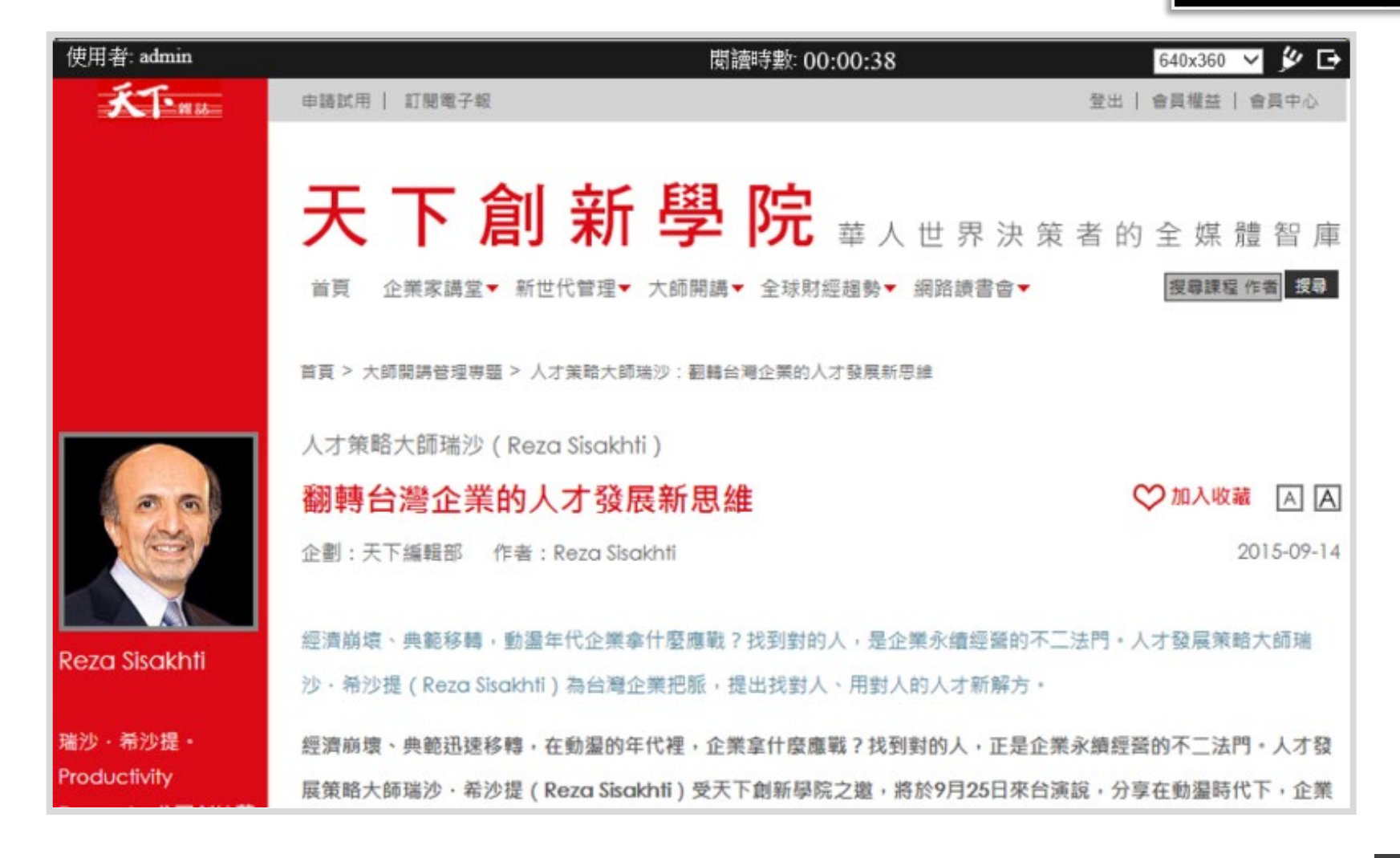

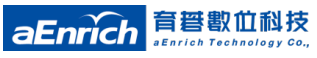

### 課程畫面範例(3):簡報內容

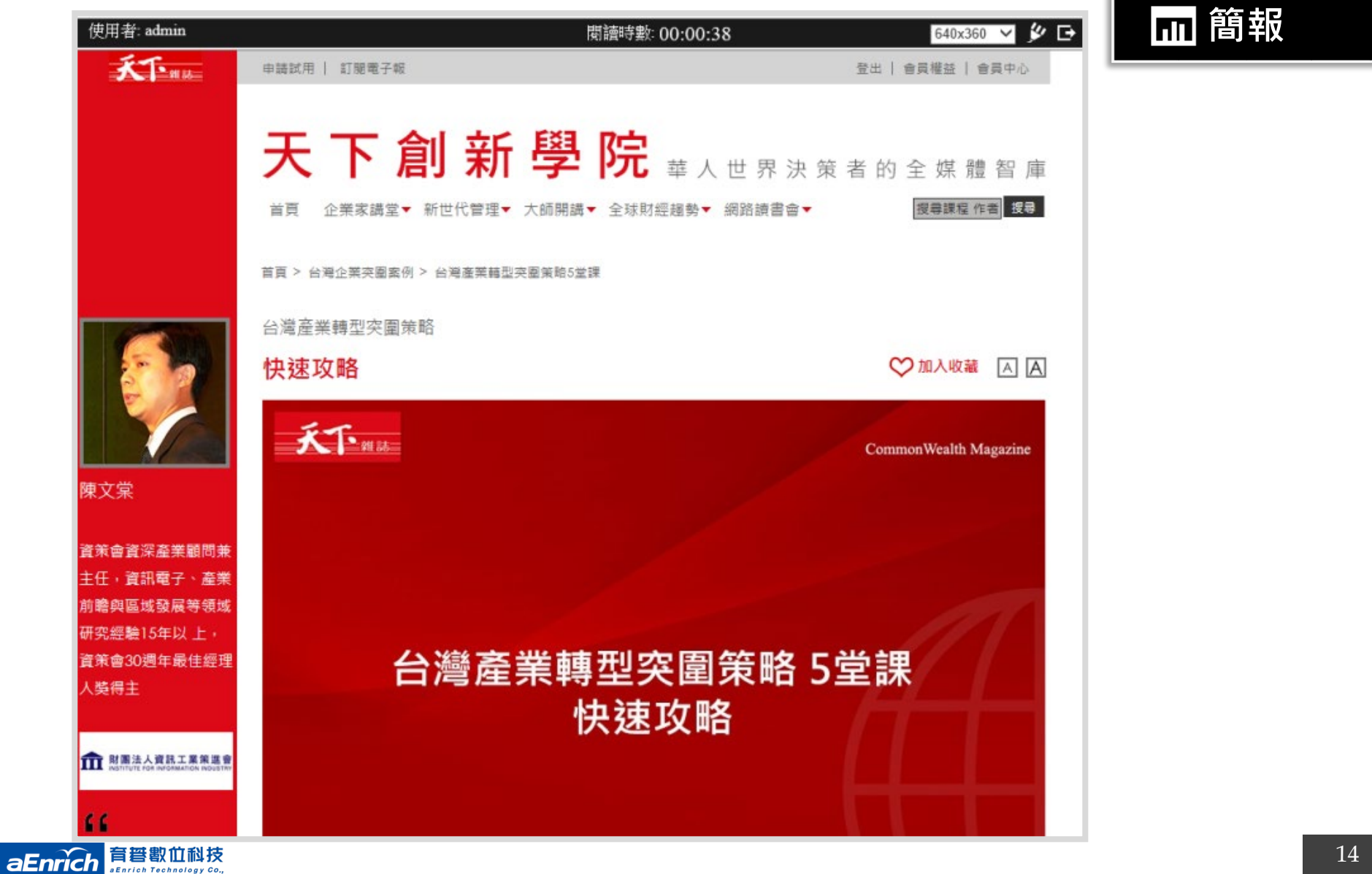

### 課程畫面範例(4) : 聲音內容

**聲音**

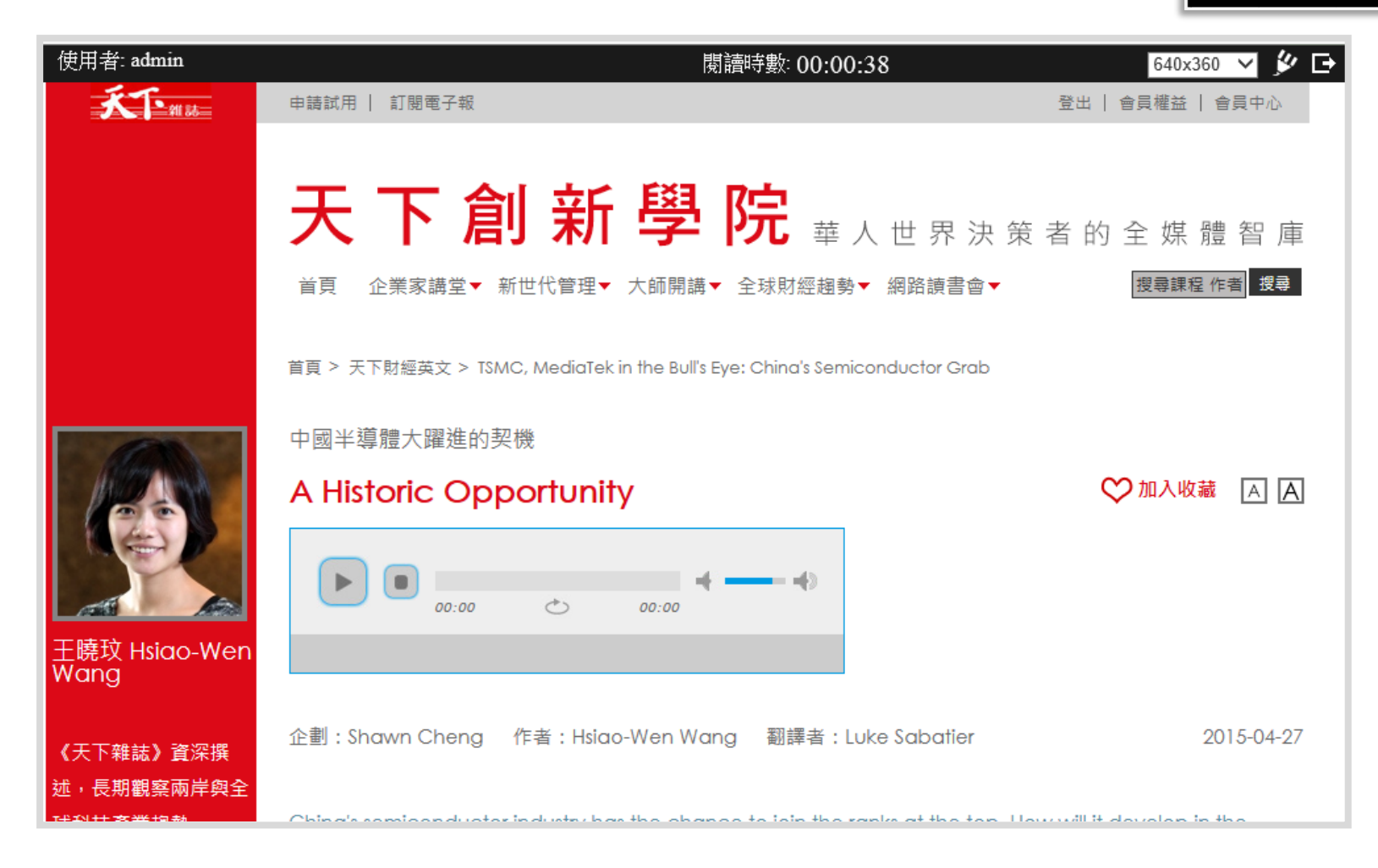

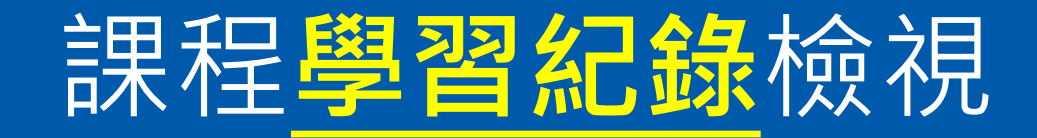

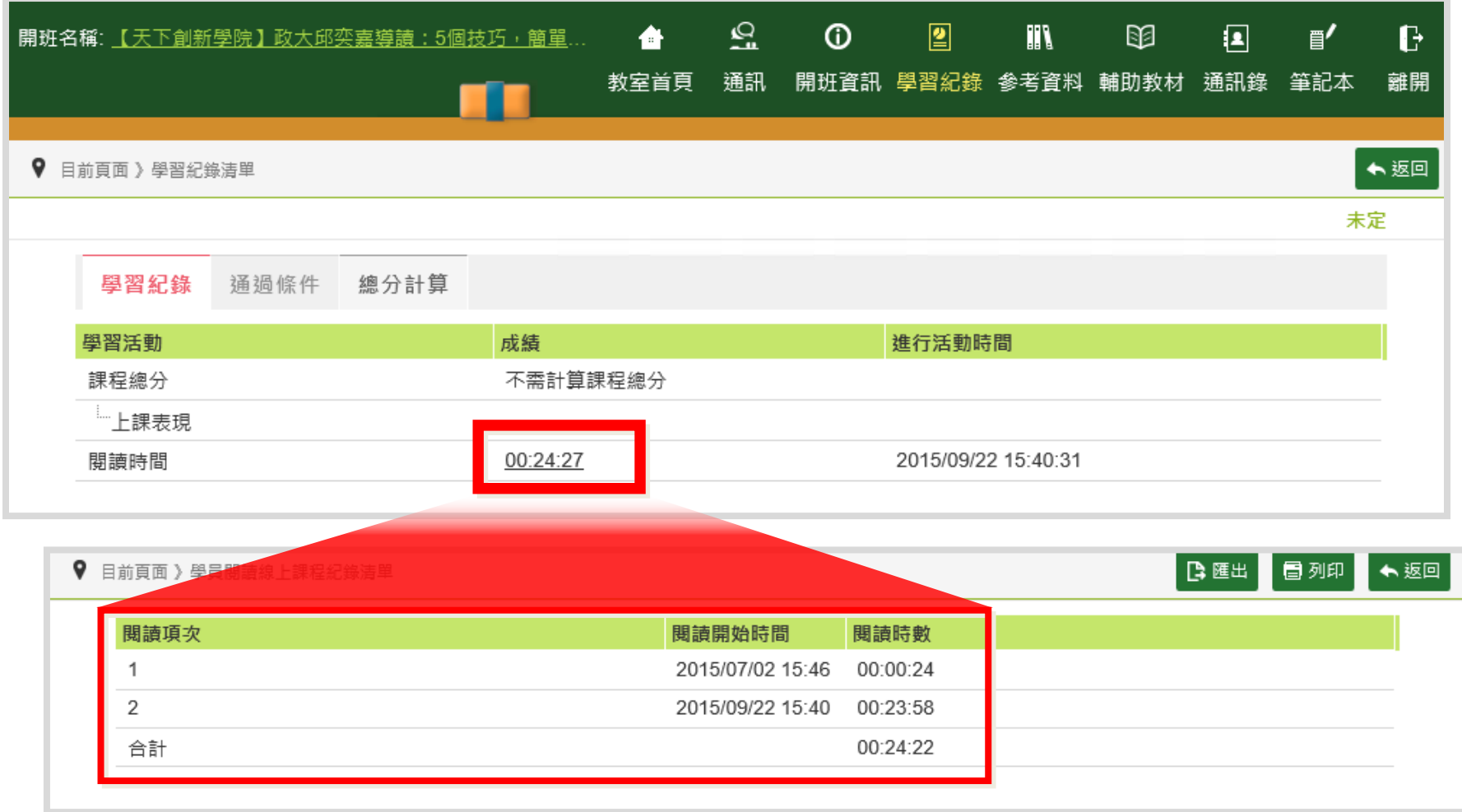

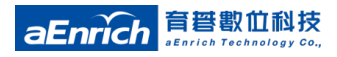

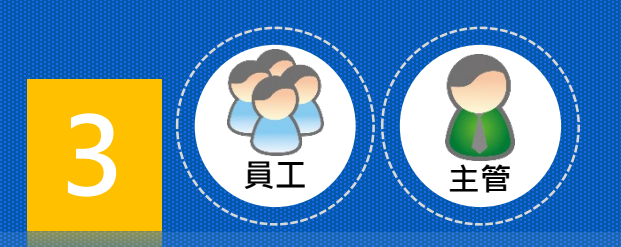

#### **「使用者端」整合簡介 手機版:育碁a+MPS/APP 6.7(含以上)**

- .課程查詢
- .課程閱讀

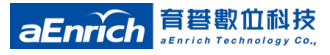

## **最新/策展**課程、課程**查詢**

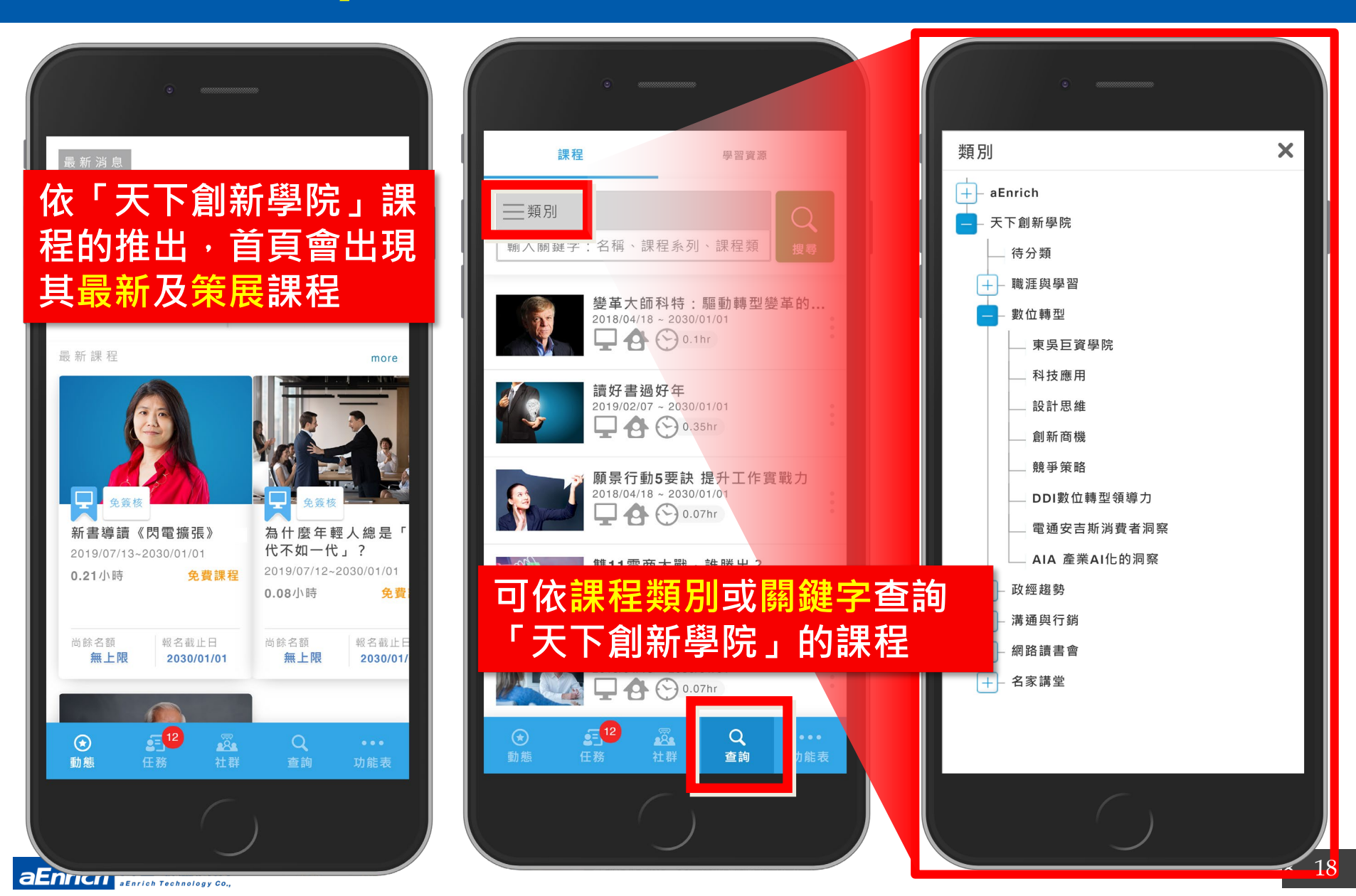

#### 課程**閱讀**範例

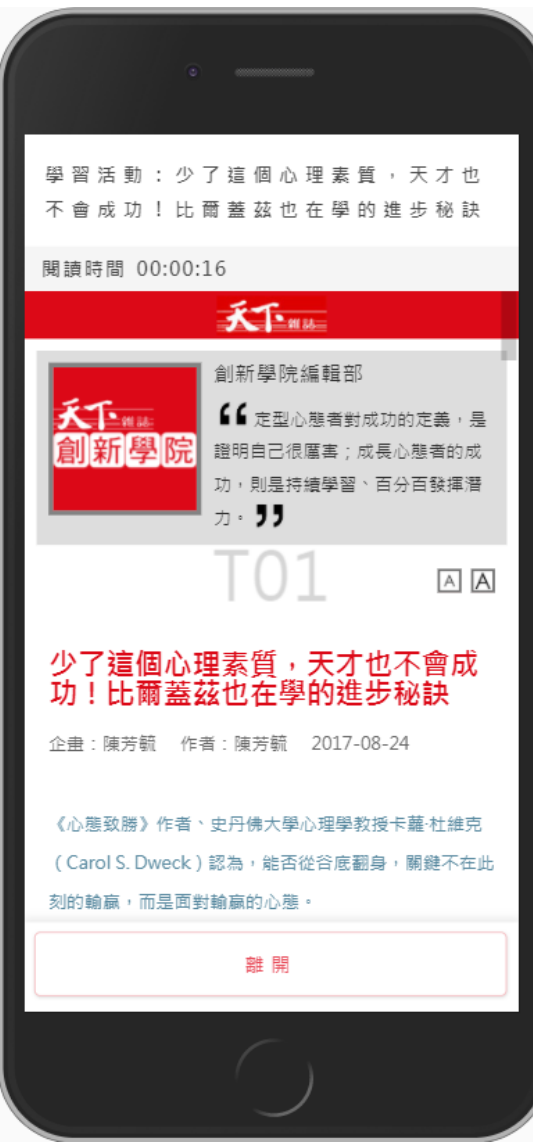

**aEnrich 言**誓歡位科技

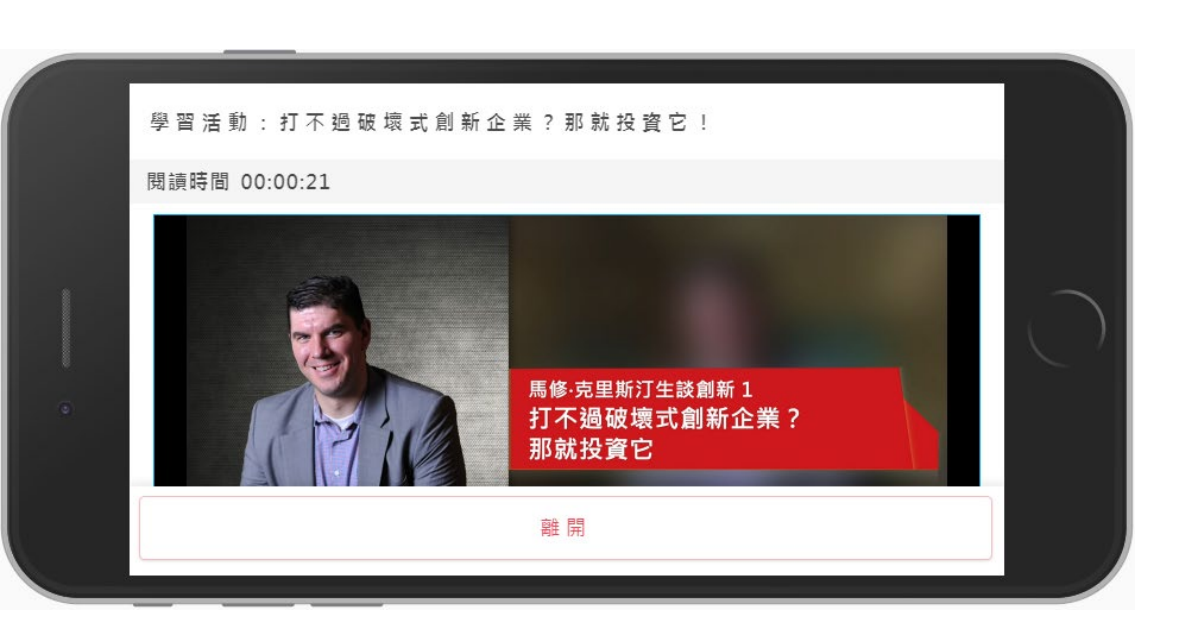

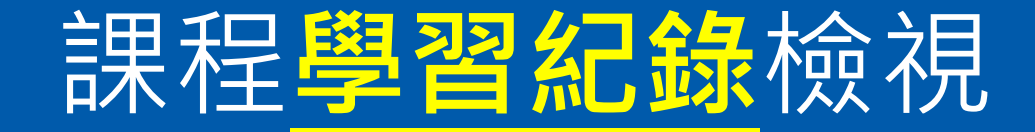

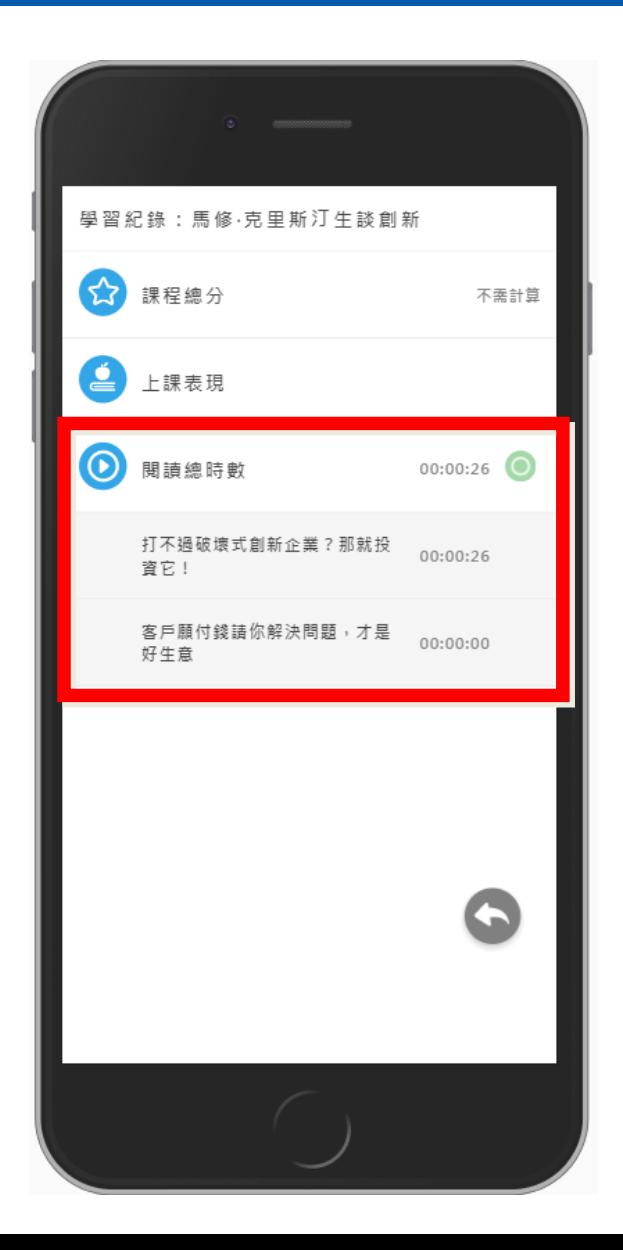

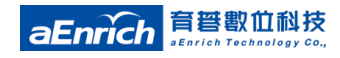

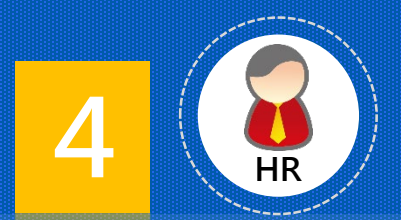

#### **「管理端」應用簡介 成員管理與報表匯整**

• 天下創新學院/**服務供應商**設定(於組織Admin端設定) **1. 名單管理:成員設定、名單增刪維護**

- 天下創新學院/**供應商領域**設定(於天下創新學院領域/Admin端設定)
	- **1. 領域首頁:主題策展…等應用**
	- **2. 學習紀錄/報表:學習紀錄查閱、匯整**

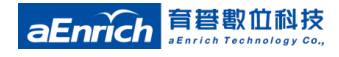

## 供應商領域·成員名單增刪維護

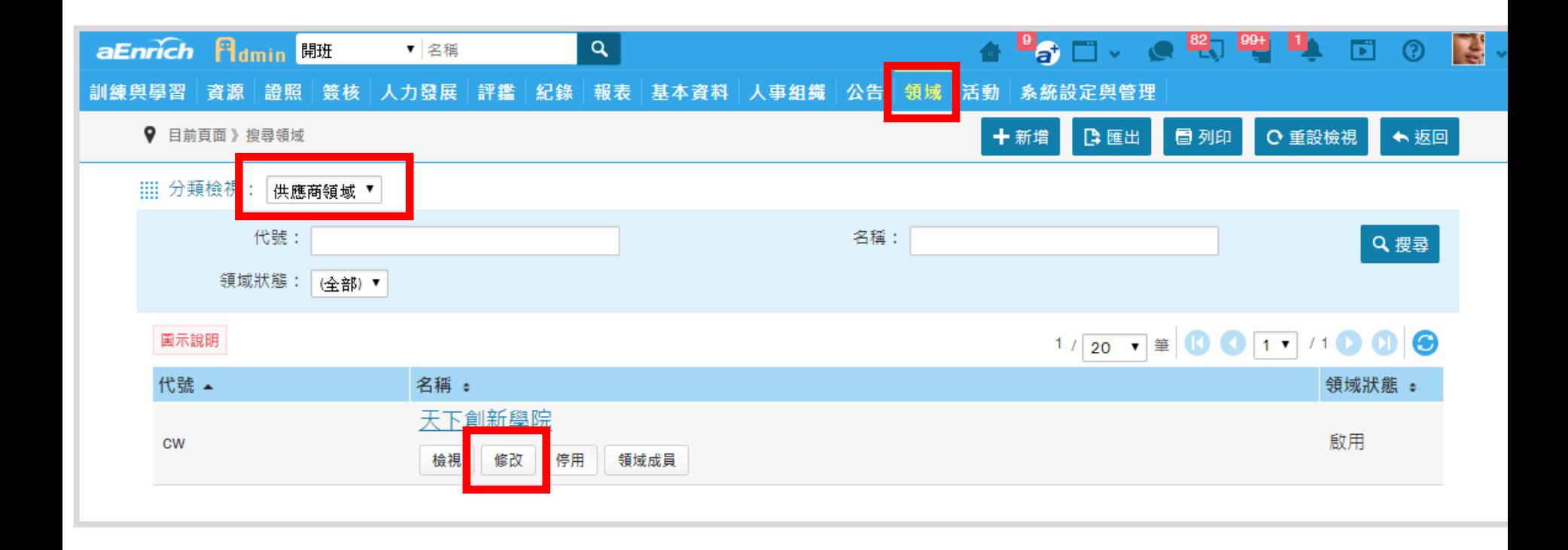

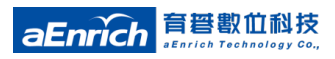

## 供應商領域.**成員名單增刪維護(續)**

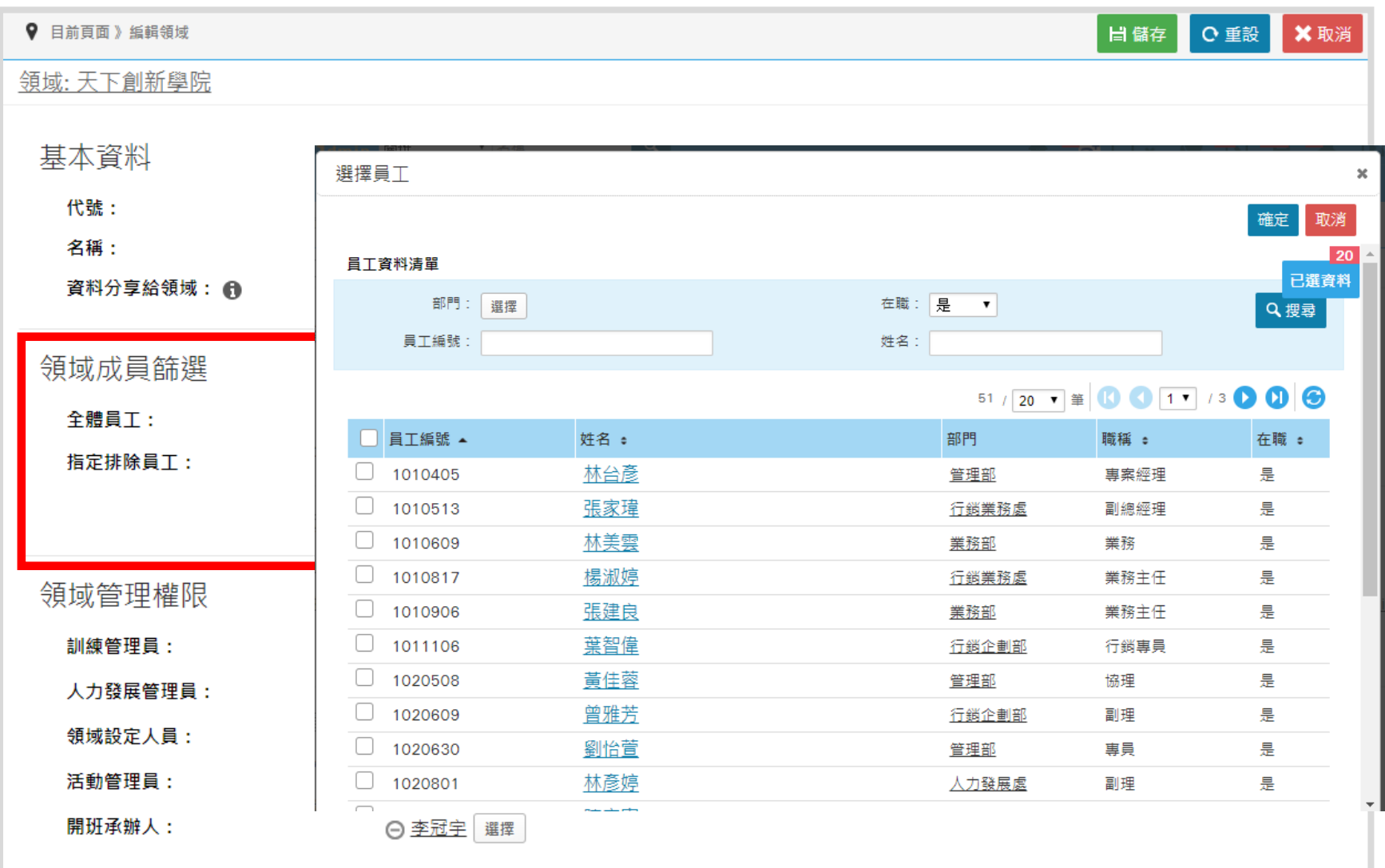

日儲存

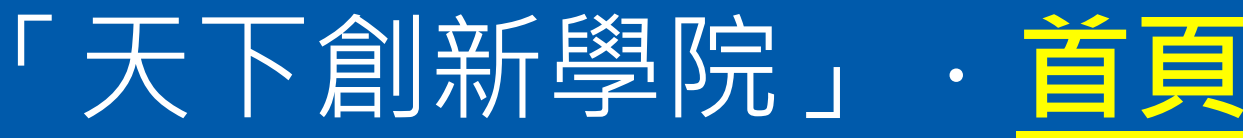

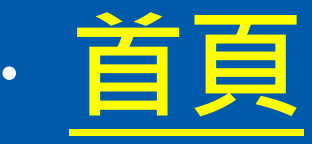

#### **MINCHILL**  $D$   $Q$  $\blacktriangle$

more

報名截止日

2030/01/01

more

查詢與申請 我的學習與發展 資源 申請單 工作 我的紀錄 活動 社群

 $\alpha$ 

**9 ● aEnrich 》 ● 天下創新學院 ▼ 》 首頁** 

天下創新學院 ijser 課程 > 名稱

#### **国最新課程**

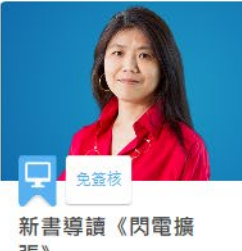

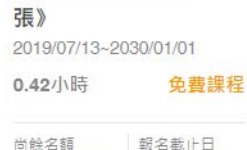

2030/01/01

• **供應商領域首頁策展區塊** 鲜人來了!如 1. 預設為"最新課程"及天下創新學院的 尔的千里馬? 7~2030/01/01 **六大課程類別"** 免费課程

#### 2. 可依需應用首頁策展功能,自行調整配置 **,進行重要學習主題推廣**

田 尚 出す

#### **国 數位轉型**

無上限

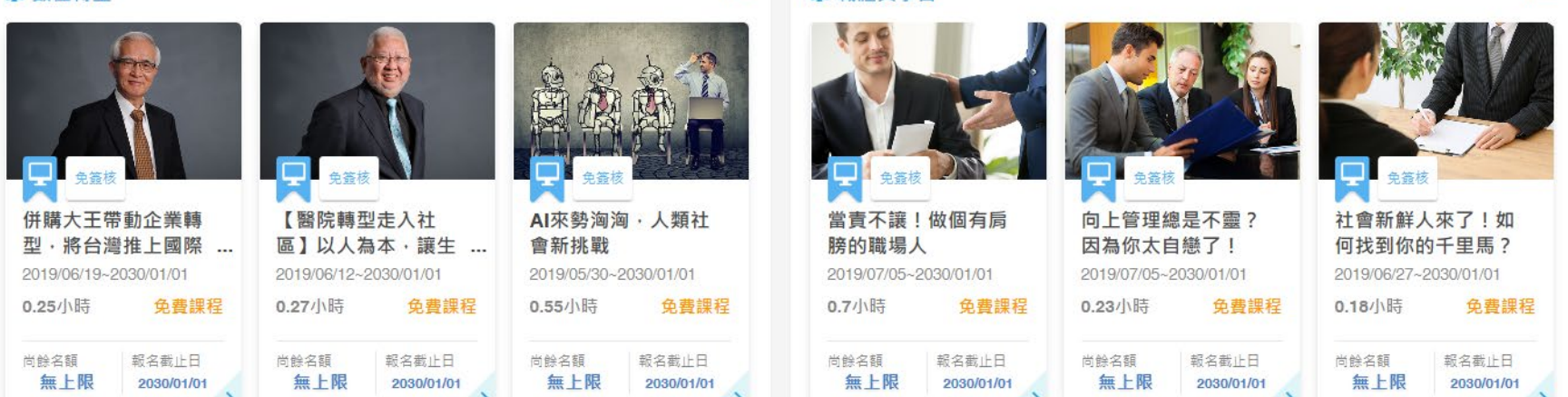

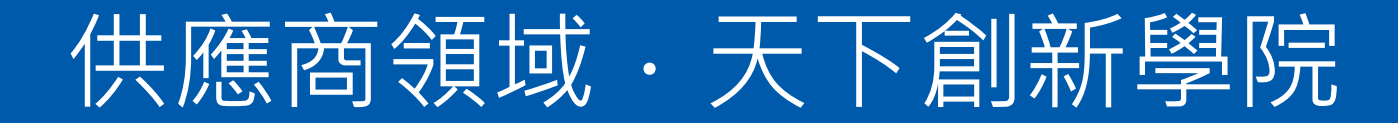

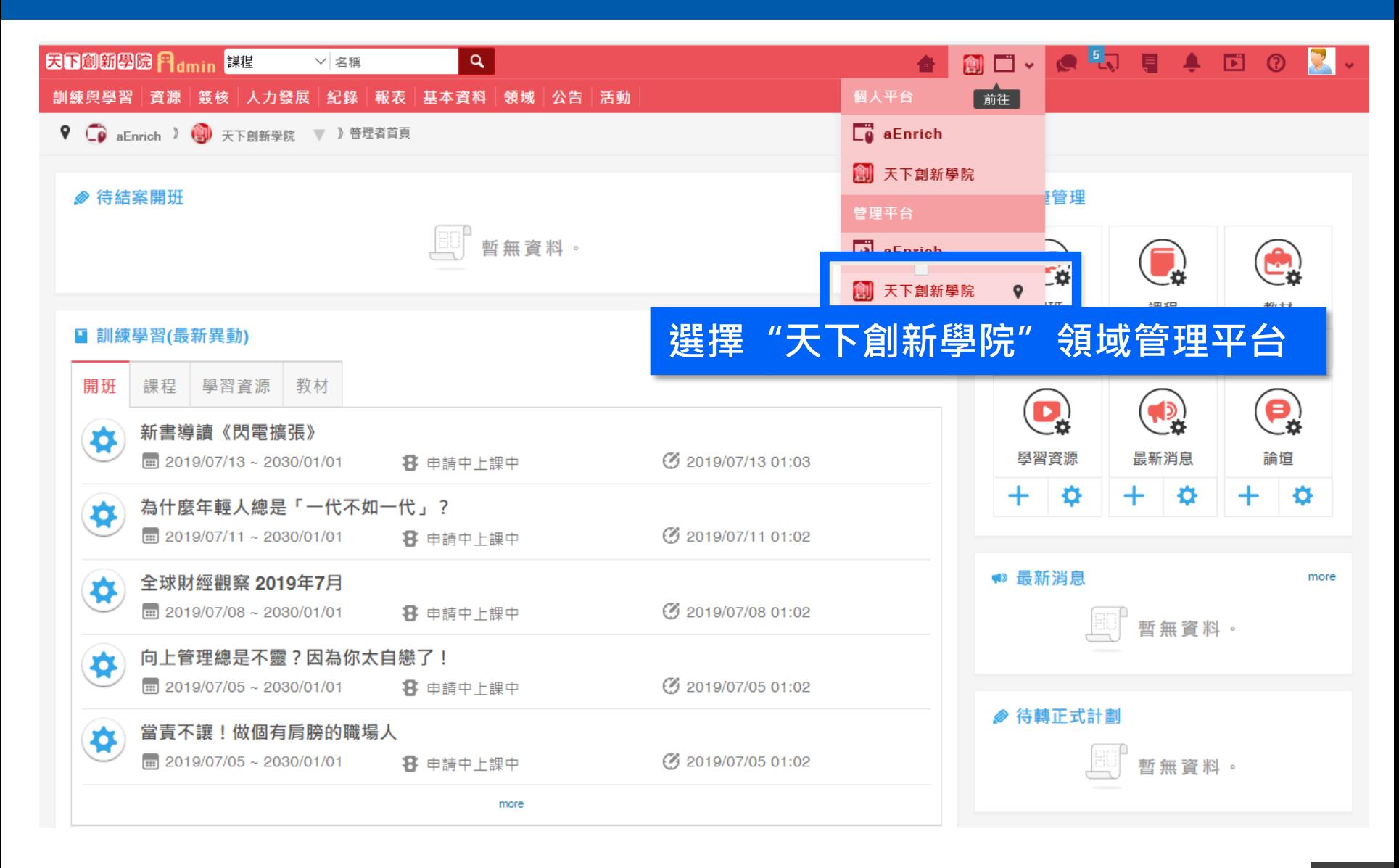

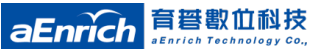

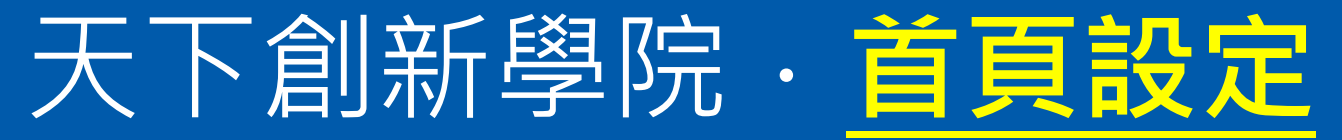

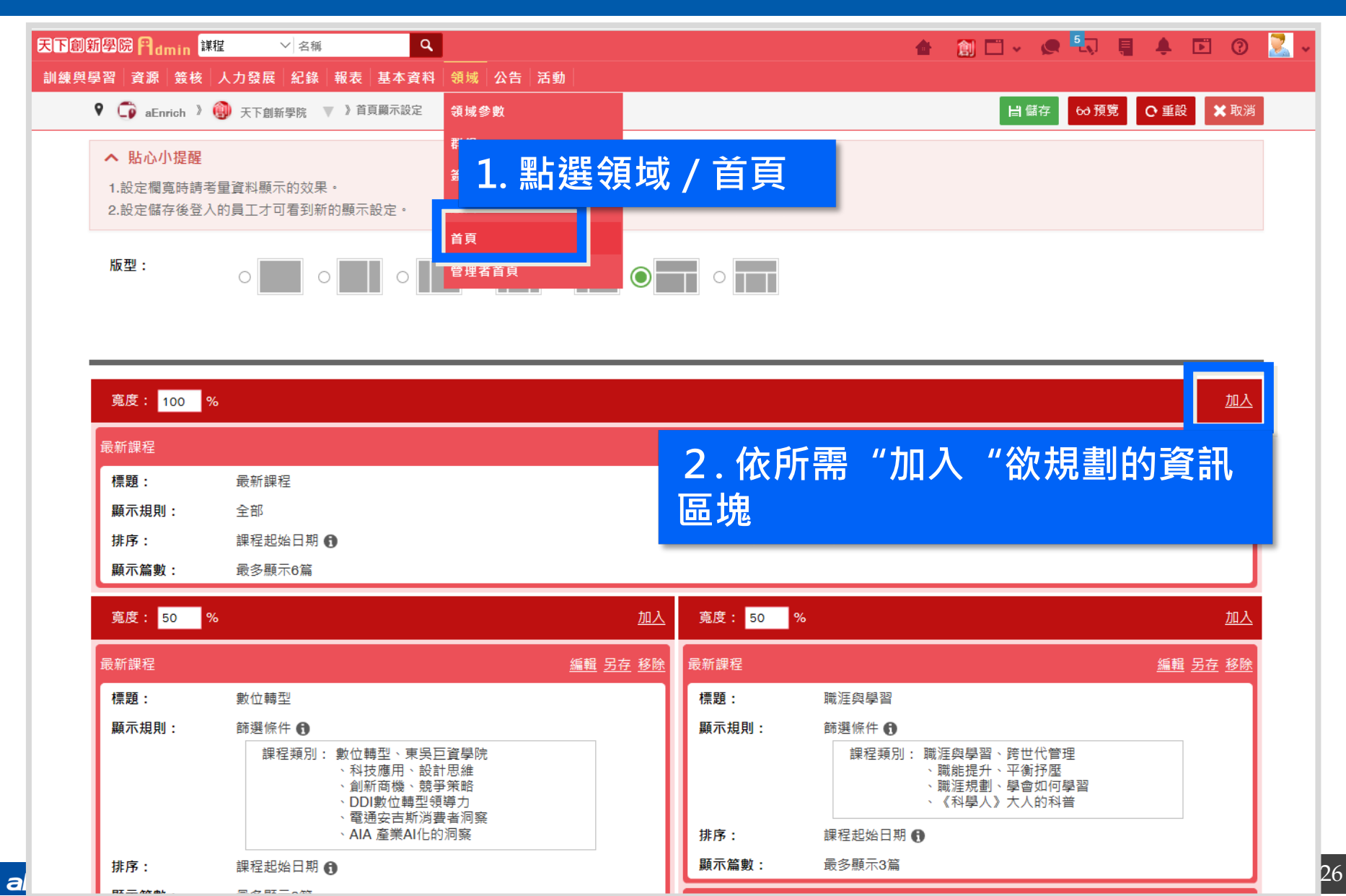

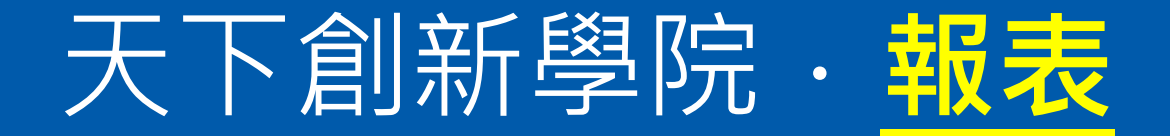

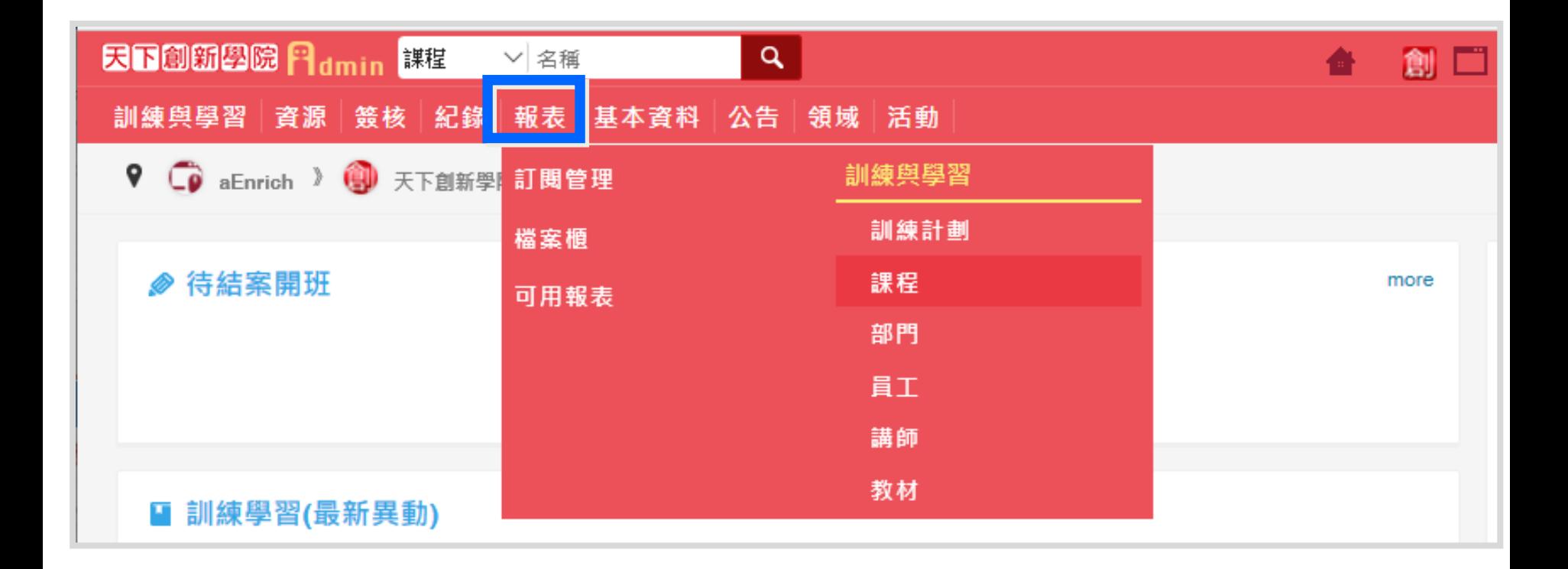

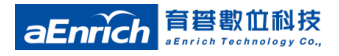

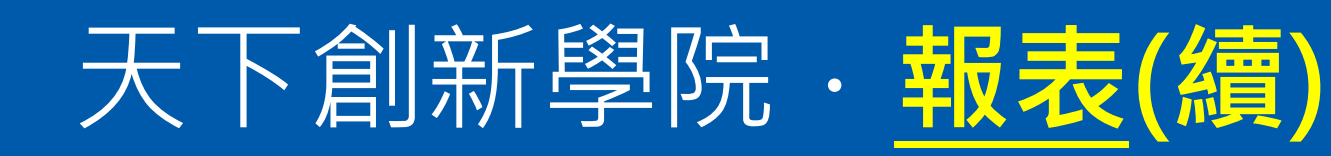

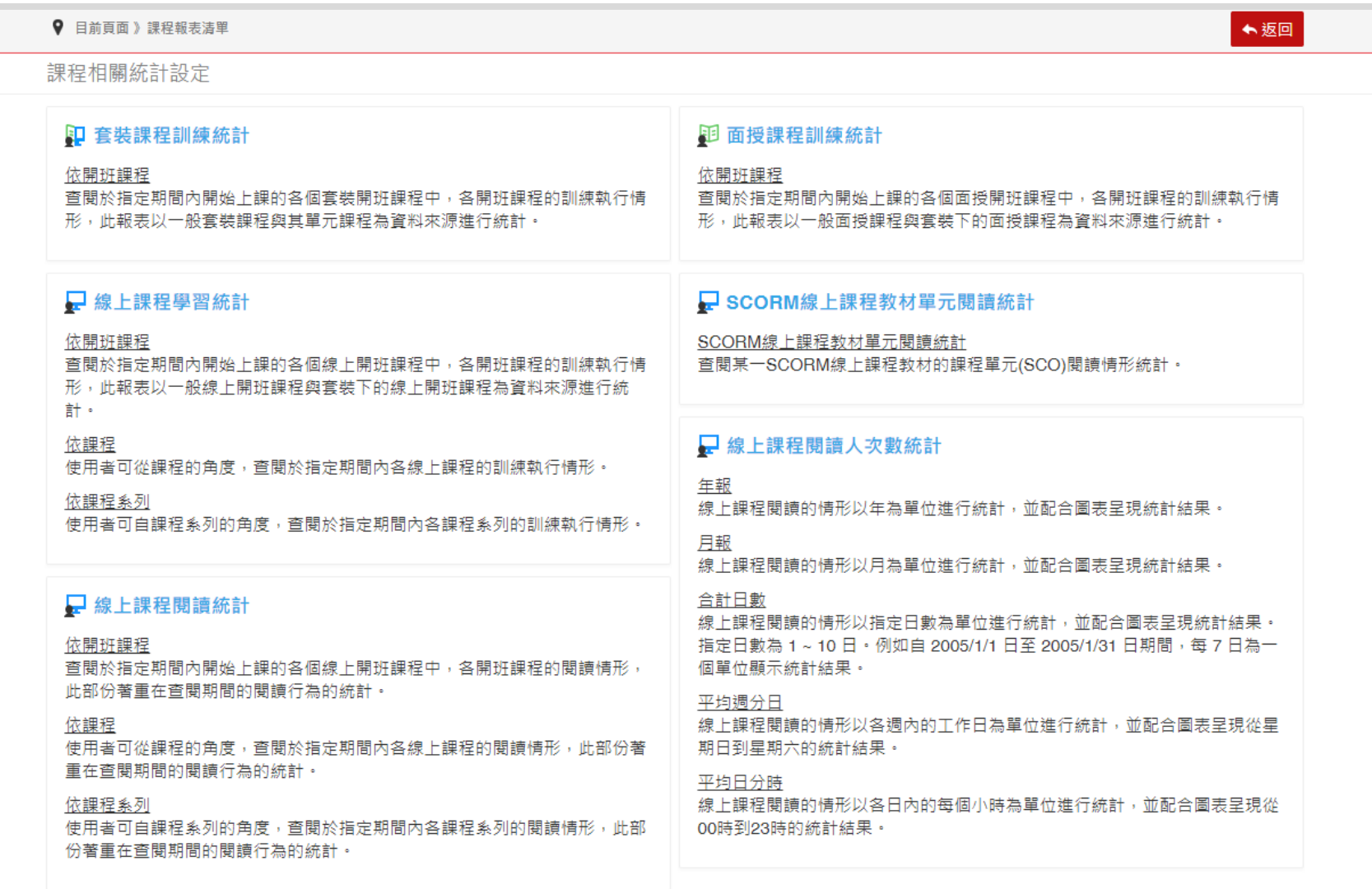

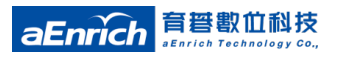

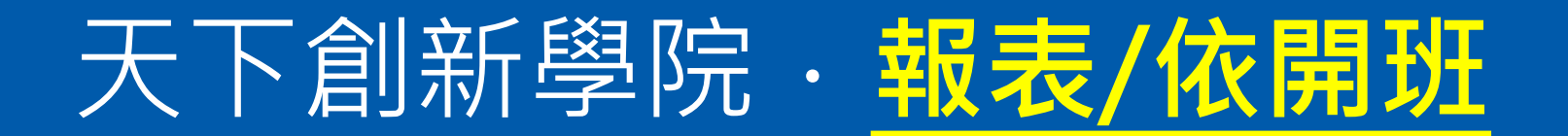

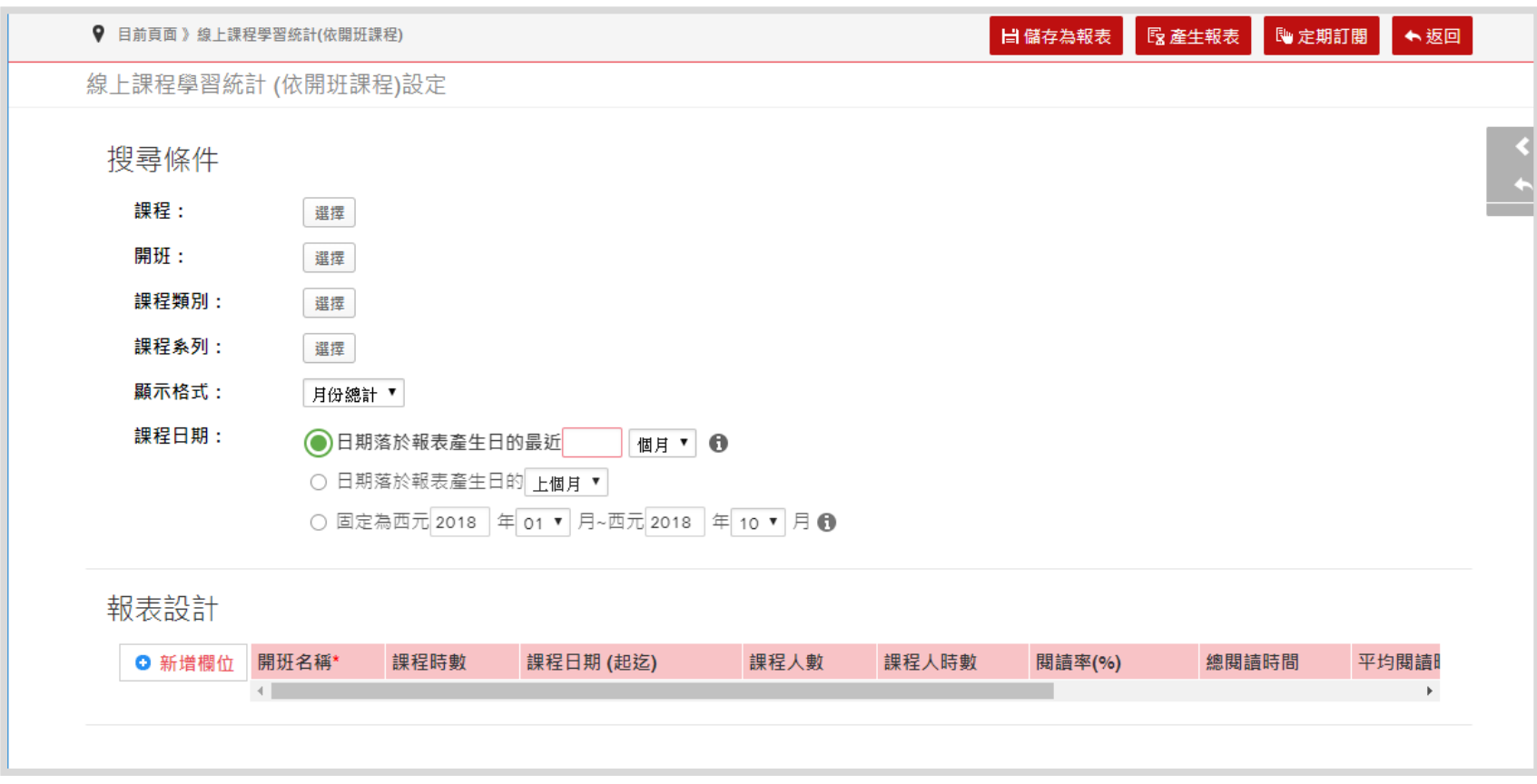

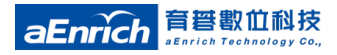